## **SSAES ParentsWeb Login Instructions**

ParentsWeb is an online collaborative tool to facilitate communication between St. Stephen's Armenian Elementary School and the Parent community. To login, you will use the email address that you provided the school when registering your child. Please follow the step-by-step instructions below in order to login to the secure site. If you experience any issues or have any questions please email [renweb@ssaes.org](mailto:renweb@ssaes.org) for technical support.

**Step 1**- Open a web browser and go to<https://ssaes-ma.client.renweb.com/pwr/>

**Step 2** - If you are a first-time user, **click on the "Create New Family Portal Account"**. In the new window ensure that the District Code is set to "SSAES-MA". Then enter your email address that was specified when registering your student, and click the "Create Account" button.

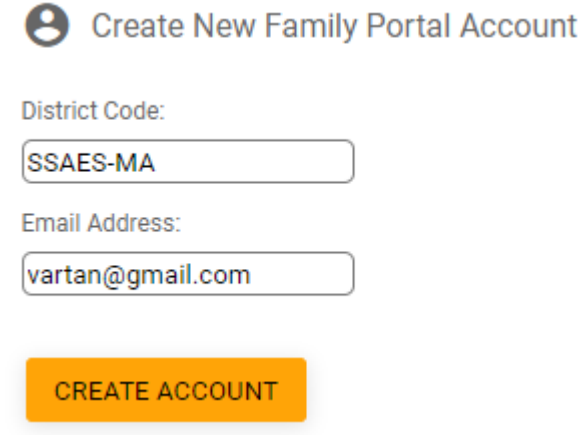

**Step 3** – Within about 5 minutes you will receive an email from RenWeb (FACTS) Support containing a link to a page where you can set your ParentsWeb password.

**Step 4** - Once you have your password click go back to the main Login page. Make sure the District Code is set to "SSAES-MA", enter your e-mail address and password, and then click the "Login" button.

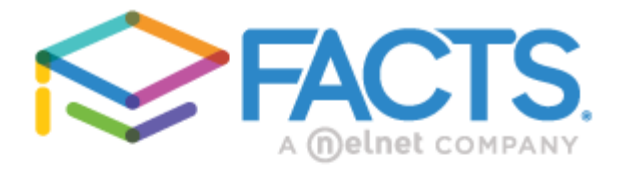

## **Family Portal Login**

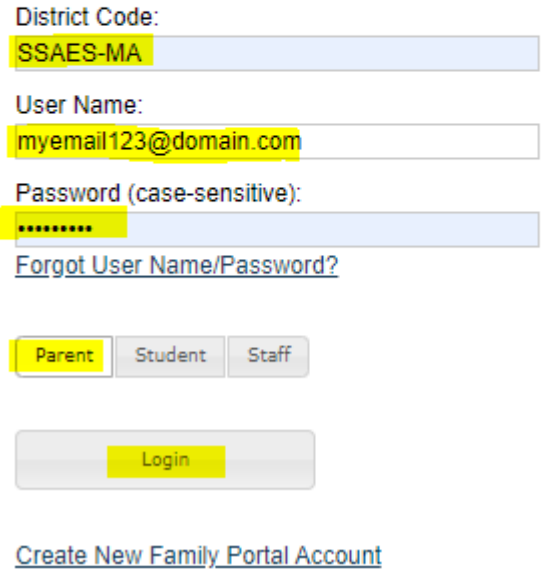

**Step 5** – Once logged in you will see a list of the navigation buttons on the left side of the screen which are organized into 5 main categories including School information, Student information, Family information, Resources, and Financial information.

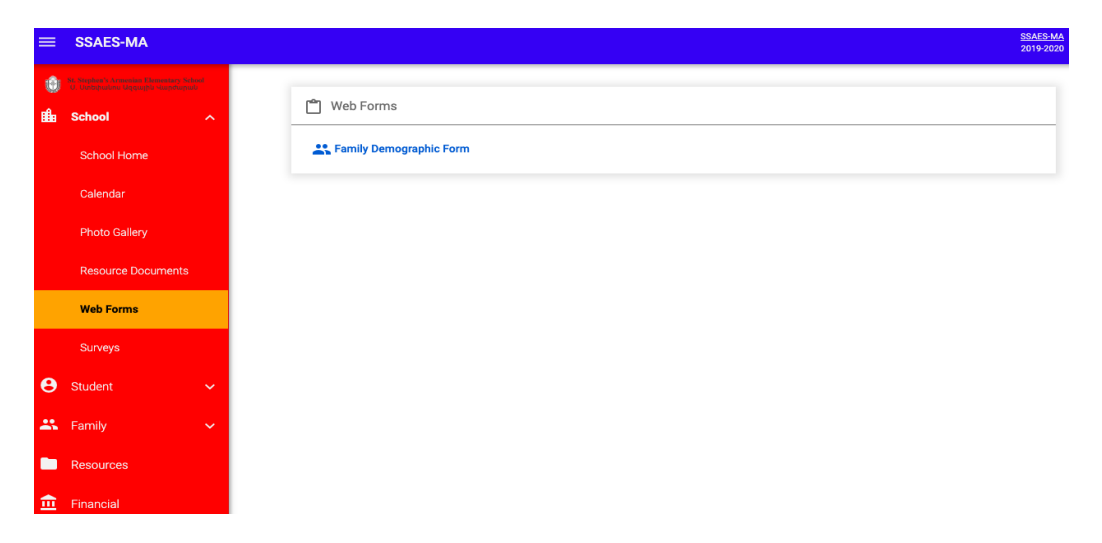